## ownCloud

# Nápověda k podpůrným aplikacím

Služba ownCloud funguje jako úložiště souborů a umožňuje synchronizaci uložených souborů se správcem souborů v ISu. Všechny soubory, které si nahrajete do ownCloudu, budou fyzicky uložené na serverech na Fakultě informatiky.

Pro nejjednodušší přístup k uloženým souborům můžete použít webové rozhraní, které není třeba nijak instalovat a je dostupné na adrese [https://owncloud.is.muni.cz.](https://owncloud.is.muni.cz/) Pro přihlášení použijte UČO a sekundární heslo.

K souborům můžete přistupovat i přes další přídavné aplikace, tzv. klienty. Tato nápověda popisuje různé možnosti a tipy k instalaci.

#### *Přihlašovací údaje*

Jméno: UČO Heslo: sekundární heslo. Adresa serveru: [https://owncloud.is.muni.cz](https://owncloud.is.muni.cz/)

**Upozornění:** Za vývoj popisovaných aplikací nezodpovídá IS MU. Řešení případných problémů souvisejících přímo s těmito aplikacemi proto není v kompetenci IS MU. Užívání aplikací je doplňková možnost ke službě ownCloud, která může zvýšit komfort použití, ale rozhodnutí závisí pouze na uživateli.

## **Mobilní aplikace**

Mobilní aplikace umožňuje číst nebo nahrávat soubory přes mobilní zařízení. Momentálně existuje více verzí pro Android, všechny k nalezení přes Google Play. Některé z aplikací jsou neoficiální, jejich výhodou je, že jsou zdarma. Hledejte v Google Play pod klíčovým slovem "ownCloud".

Oficiální aplikace ownCloud pro Android je zpoplatněná jednorázovým poplatkem (částka cca 20.37 Kč)

Verze pro iOS je rovněž zpoplatněna jednorázovým poplatkem (částka cca 0.99\$).

Pozn.: nákupy v Google Play nelze provádět přes univerzitní Google účet. Je nutné použít soukromý Google účet.

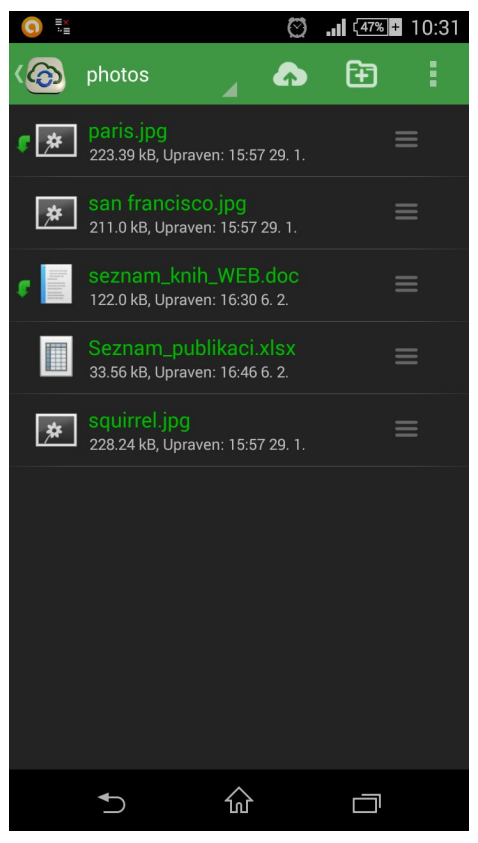

Náhled na neoficiální klient Client for ownCloud

## **Desktopové aplikace**

Desktopové aplikace slouží k synchronizaci ownCloudu s počítačem. Následující odstavce popisují aplikace ve Windows. Pro Mac a Linux se chová analogicky.

Všechny aplikace naleznete na následující adrese a jsou zdarma: https://owncloud.org/install/#install-clients

Informace k instalaci a podrobný návod pro všechny operační systémy jsou k dispozici v oficiální dokumentaci: <https://doc.owncloud.org/desktop/1.8/installing.html#installation>

Po instalaci windows desktop klienta se vytvoří složka ownCloud v Průzkumníku souborů. Tato složka je lokální pouze na první pohled, ve skutečnosti pravidelně synchronizuje soubory s webovým rozhraním (resp. se serverem). Obsah složky je tak neustále aktuální. Hlavní výhodou použití této aplikace je, že ve složce v Průzkumníku lze upravovat např. soubory ve formátu word (pokud máte nainstalovanou libovolnou office skupinu aplikací) a po uložení upraveného souboru se soubor hned synchronizuje se serverem (a pokud existuje synchronizace do ISu,

synchronizuje se i tam). Poté, co v ISu zapnete synchronizace, můžete se soubory pracovat pouze na svém počítači tak, jak jste zvyklí.

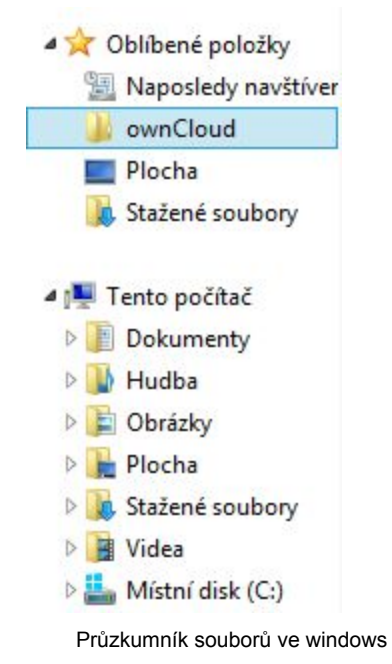

Pozor, klient pro windows není case sensitive, tzn. nerozlišuje velká a malá písmena. Pokud máte ve webovém rozhraní dva soubory, jejichž názvy se liší pouze velkými / malými písmeny (např. NAZEV.pripona a nazev.pripona), nepřenesou se v případě použití windows desktopové aplikace do složky oba soubory.

Poznámka: pokud na pracovišti používáte pracovní počítač, pravděpodobně nemůžete svévolně instalovat software na toto zařízení. Pro instalaci kontaktuje fakultní CIT.

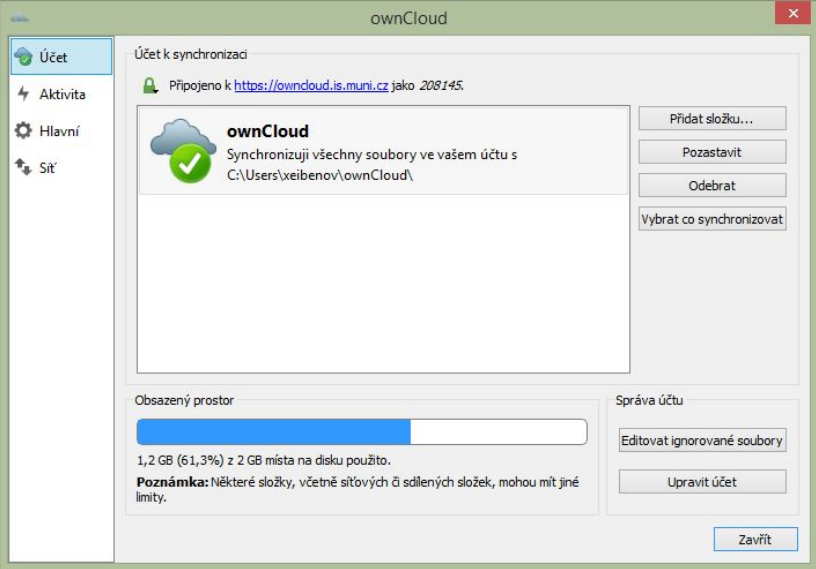

ownCloud desktop klient - nastavení